# **domogik-plugin-rfplayer** *Release 0.1*

**May 02, 2017**

## **Contents**

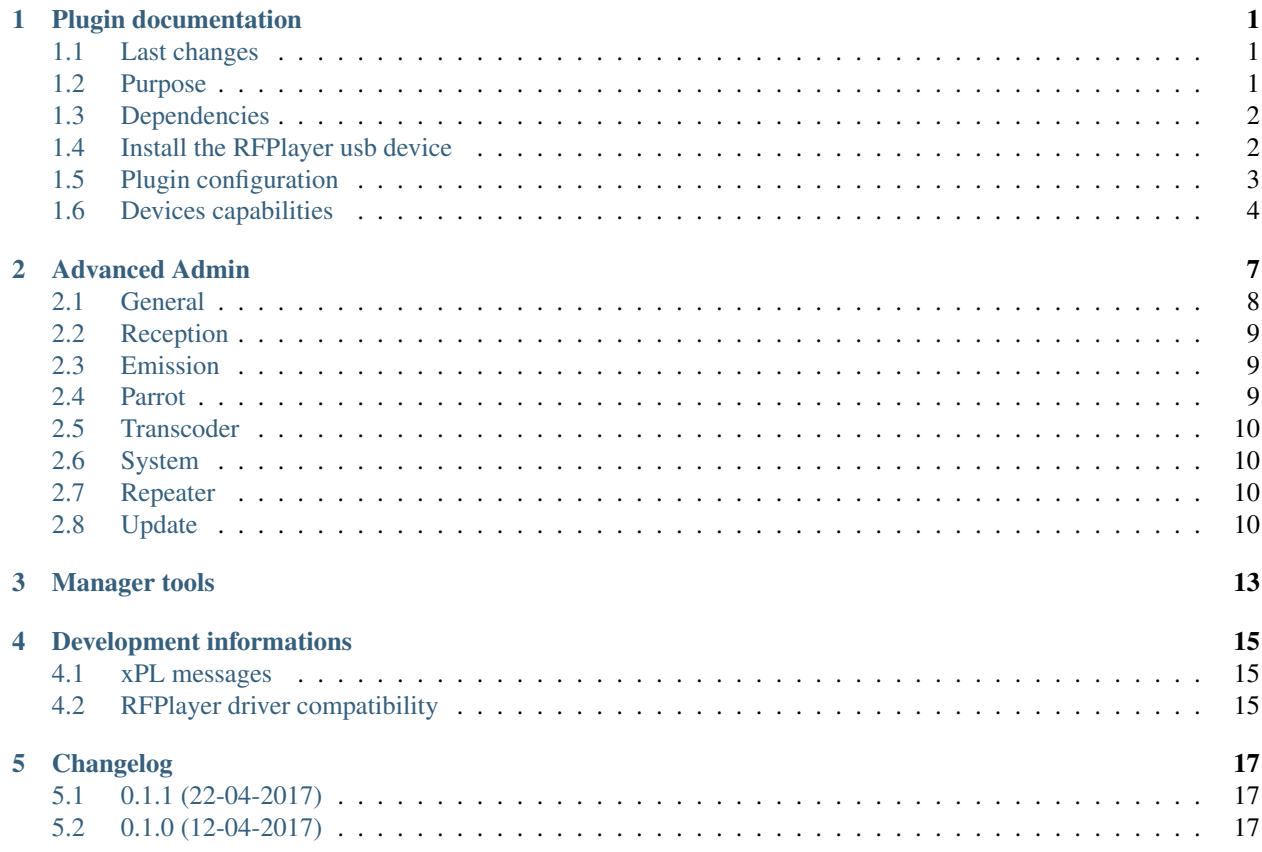

#### Plugin documentation

<span id="page-4-0"></span>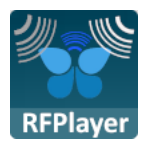

#### <span id="page-4-1"></span>**Last changes**

New instructions to apply changes from immediatly previous version.

- 0.1.1 : (22-04-2017) udev-rules updated with ziblue dongle identification, add X10/CHACON/BLISS commands.
- Previous change

#### <span id="page-4-2"></span>**Purpose**

Note: Please notice that this plugin is still in development!

If you find any issue, please create a ticket on the Gihub repository : [https://github.com/Nico0084/](https://github.com/Nico0084/domogik-plugin-rfplayer/issues) [domogik-plugin-rfplayer/issues](https://github.com/Nico0084/domogik-plugin-rfplayer/issues)

In the same way, if something is not clear or wrong in this documentation, feel free to open a ticket!

Plugin to handle dongle [RFPLAYER RFP1000](https://rfplayer.com/) by [Ziblue](https://ziblue.com/) .

RFPLAYER is a new generation radio Frequency device. It looks like USB key with 2 independent Radio Frequency transceivers 433 Mhz and 868 Mhz dedicated to a Home Automation usage.

The RFP1000 can be used in 2 ways :

- Plugged to a Domogik, it will perform as a bidirectional radio GATEWAY to a multitude of Legacy Home Automation protocols. It can also be used as "PAROT : Learn & Play", ie being able to recognize or generate unknown protocols that have been learned by the RFP1000.
- Used in Stand Alonemode, it can then act as Plug & Play REPEATER with the possibility to do a TRANSCOD-ING on 32 voices a RF protocol to another protocol. This mode is not used by domogi plugin.

Protocols handled : VISONIC, CHACON/DIO, DOMIA, X10, DELTADORE, SOMFY, BLYSS (433Mhz), KD101, PARROT, Scientific Oregon, OWL Firmware is upgradable. Supported by Domogik  $>=0.5.0$  Development is in progress, features will get gradually

#### **Steps to set up your first rfplayer device**

To set up your first rfplayer device, you will have to :

- install this plugin on Domogik (see [install a plugin on Domogik](http://domogik.readthedocs.io/en/master/users/quickstart/install_a_package.html))
- install this plugin dependencies
- create an udev rule for your rfplayer dongle (the usb device you plug on the computer)
- configure this plugin
- create a Domogik device for your rfp1000 dongle
- start the plugin
- in the *Detected devices* pages, look for your devices and get informations about them
- create the Domogik device for your devices

#### <span id="page-5-0"></span>**Dependencies**

• [pyserial](https://pypi.python.org/pypi/pyserial)  $(>=3.0)$ 

#### <span id="page-5-1"></span>**Install the RFPlayer usb device**

#### **Create an udev rule**

You may create a udev rule for this device. You can find sample udev rules in the **udev\_rules**/ folder of this plugin.

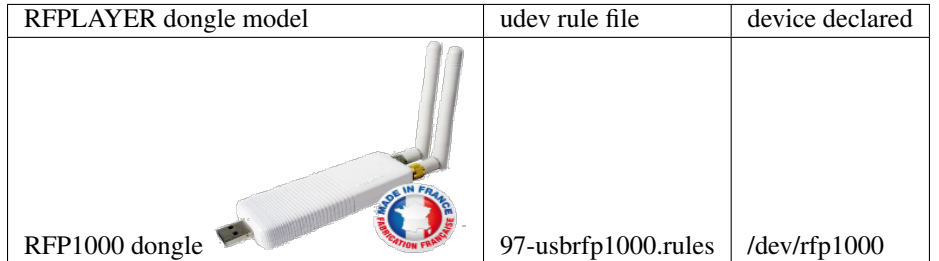

To install a udev rule, copy the appropriate file in the udev rules folder on your system. Example

\$ sudo cp udev\_rules/97-usbrfp1000.rules /etc/udev/rules.d/

Then, you can use the following command to apply the udev rule, or unplug/plug the dongle.

```
$ sudo udevadm control --reload-rules
$ sudo udevadm trigger
```
### <span id="page-6-0"></span>**Plugin configuration**

#### **Configuration**

In Domogik administration section, go to client plugin-nutserve details page.

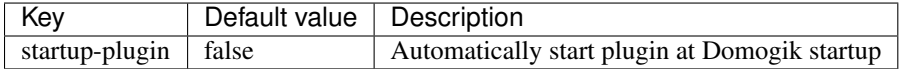

#### **Creating devices for RFPlayer Client**

In clients page of admin UI, go to plugin-rfplayer.<your\_host\_domogik>, select tab "Devices", "New" to create your devices.

Admin **C** Scenarios  $\blacksquare$  Views  $\blacktriangledown$ **替 Users 9** Locations & Global Config Rest and MQ API & Clients

## Client plugin-rfplayer.<your\_host\_domogik>

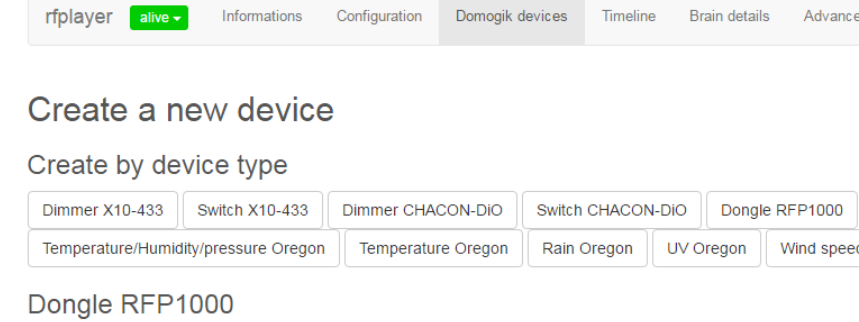

Dongle RFPLAYER RFP1000

Chose one way creation by product or instance type.

#### **Instance-type : rfplayer.rfp1000 (Dongle RFP1000)**

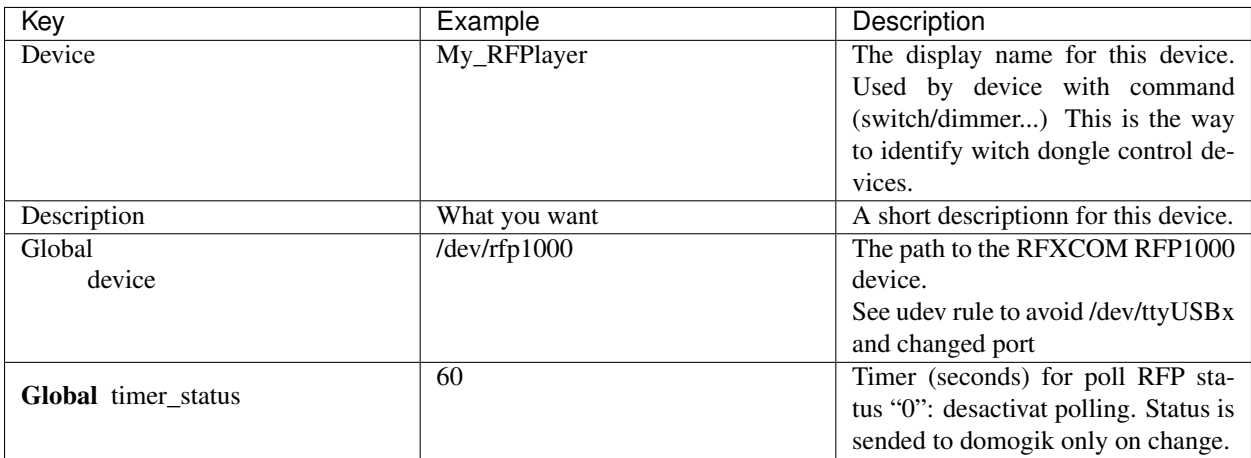

## <span id="page-7-0"></span>**Devices capabilities**

#### **Protocoles and device\_type**

Select corresponding device :

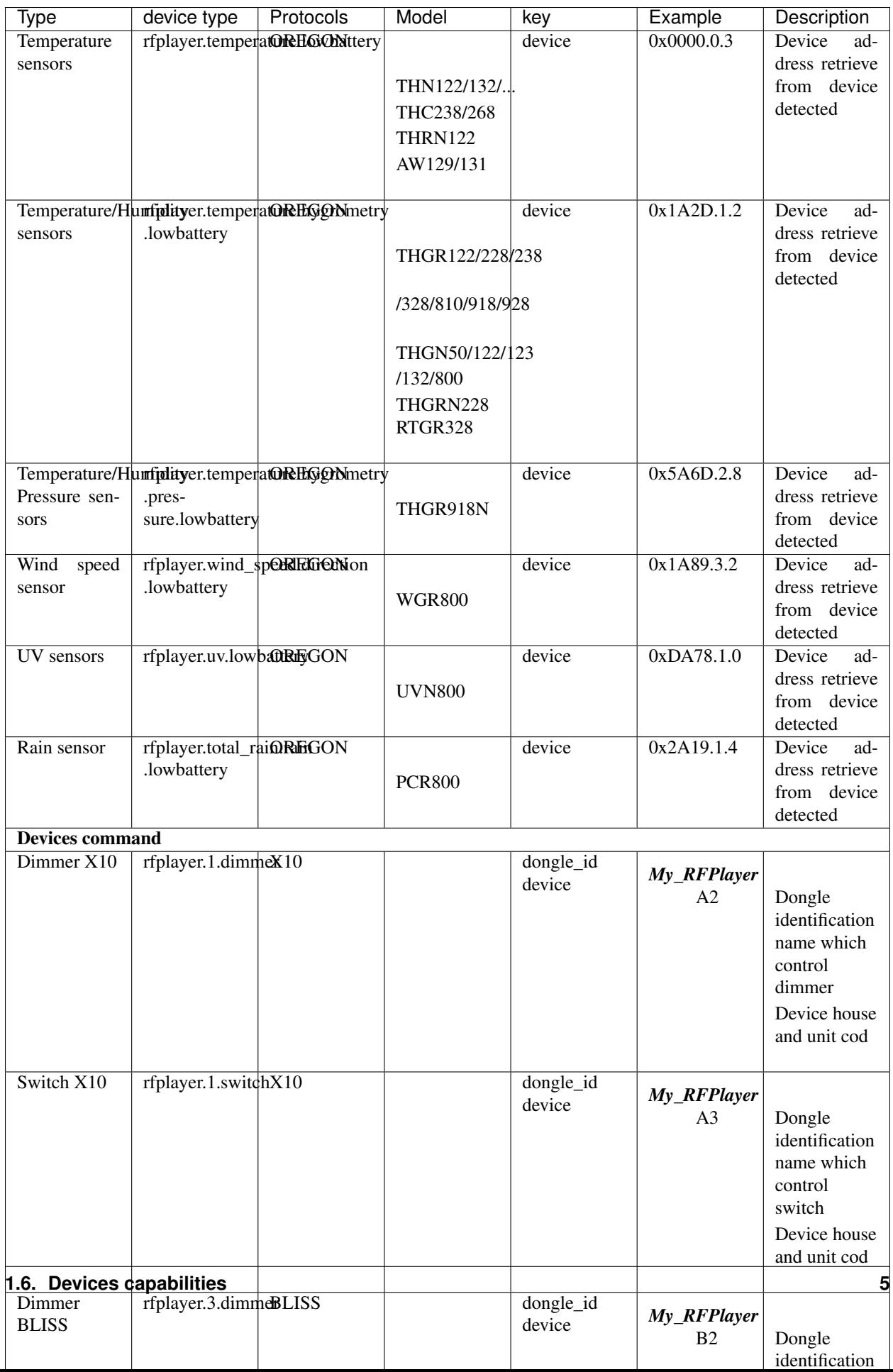

#### **Detected devices**

In clients page of admin UI, go to plugin-rfplayer.<your\_host\_domogik>, select tab "Devices", "Detected devices" to get list of all sensors devices not created.

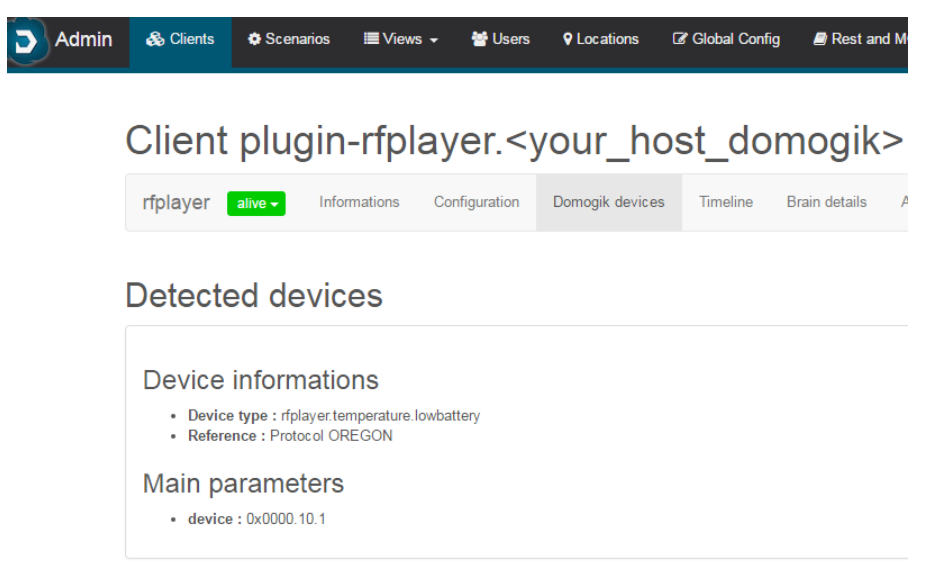

Only devices sending sensors value himself can be detected. Use it to find device address for new or change.

Advanced Admin

<span id="page-10-0"></span>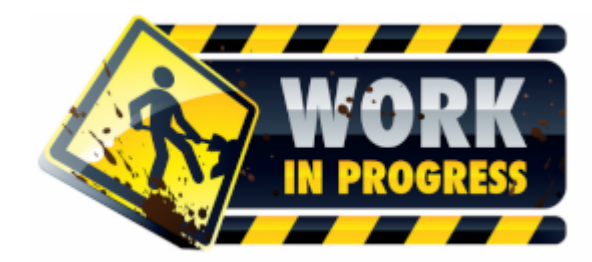

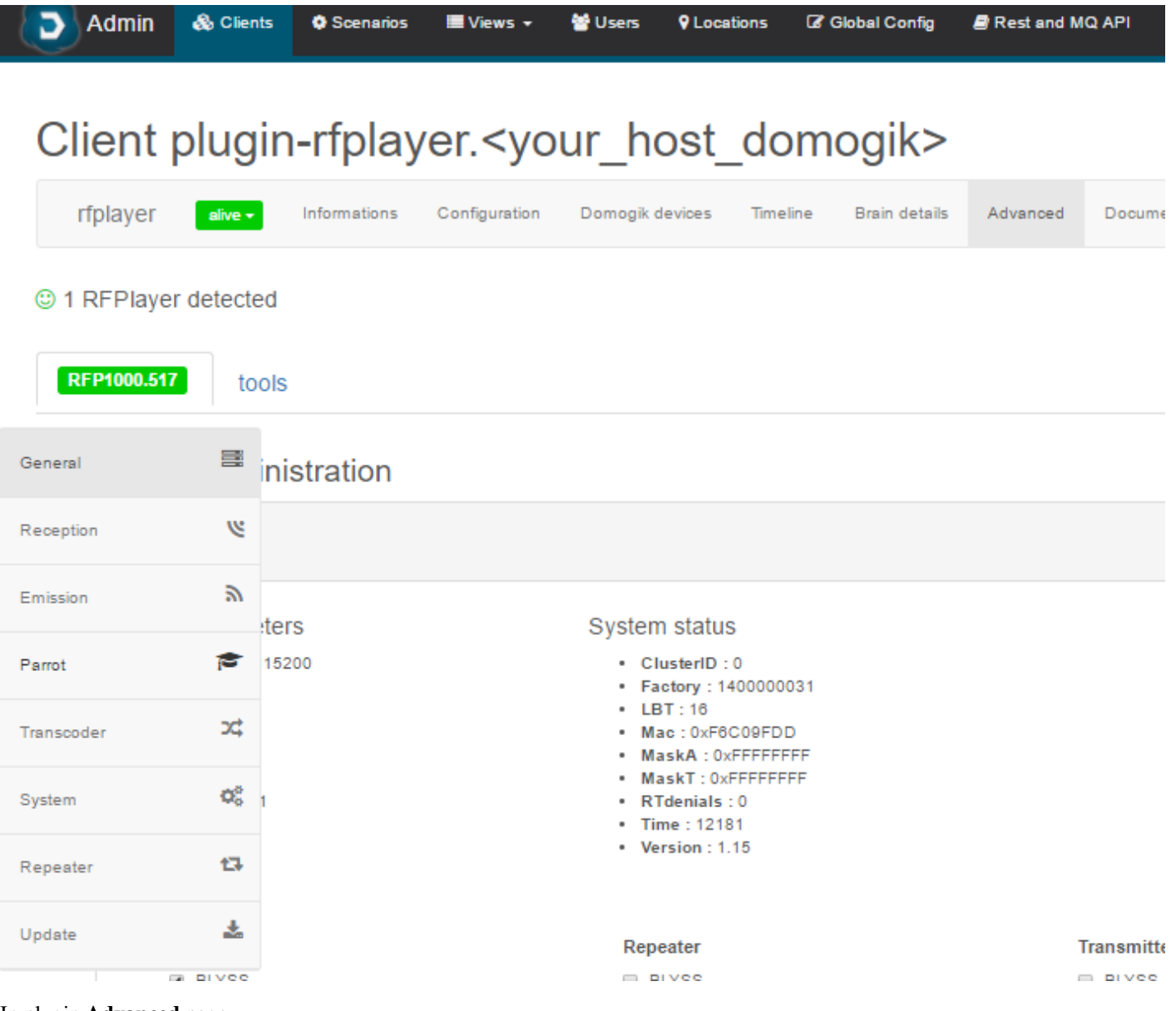

In plugin Advanced page

- Select tab of your RFPLAYER
- Select item on popup left menu for dongle administration

#### <span id="page-11-0"></span>**General**

*For moment infomations are only on read.*

Give information about system and protocoles activation

You can start a monitoring of all dongle data. Usefull to debug and join it to issue on plugin github repository.

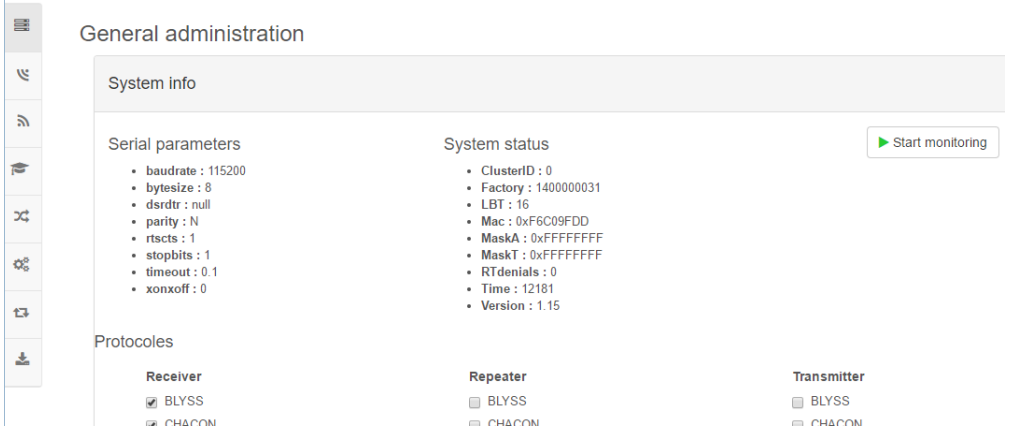

### <span id="page-12-0"></span>**Reception**

*For moment infomations are only on read.*

Give infomations about protoles reception and radio band configuration.

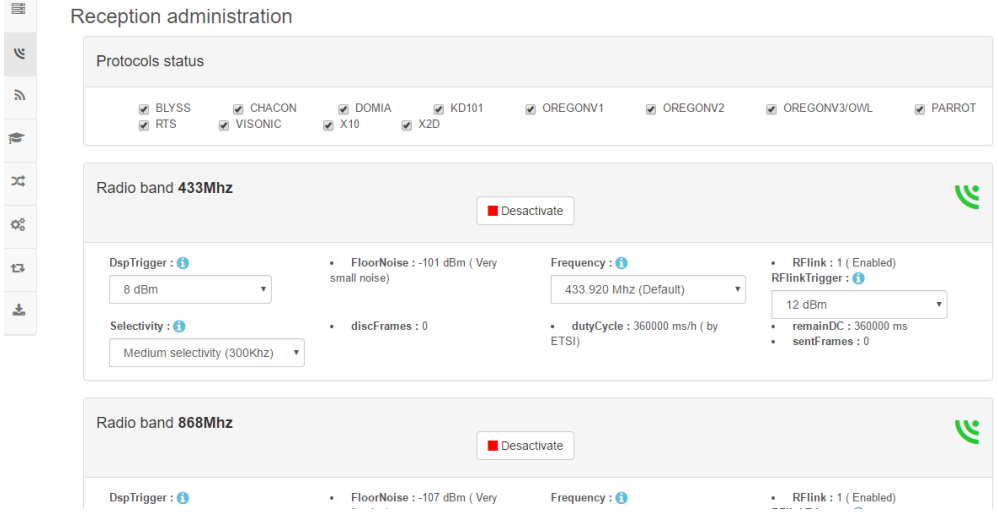

### <span id="page-12-1"></span>**Emission**

*Under construction*

#### <span id="page-12-2"></span>**Parrot**

*Under construction*

### <span id="page-13-0"></span>**Transcoder**

*Under construction*

#### <span id="page-13-1"></span>**System**

*Under construction*

#### <span id="page-13-2"></span>**Repeater**

*Under construction*

### <span id="page-13-3"></span>**Update**

Menu to update the dongle firmware

- Please, pay attention to the displayed instructions.
- Chose a official Ziblue Firmware, It will be checked and a Start button will appears.

## Client plugin-rfplayer.<your\_host\_domogik>

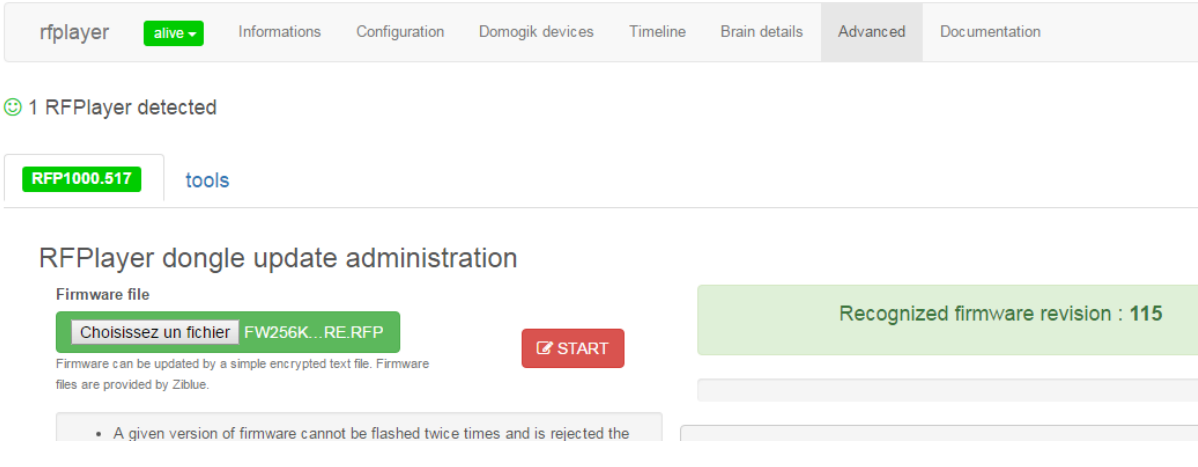

• Proccess information will display during all update process.

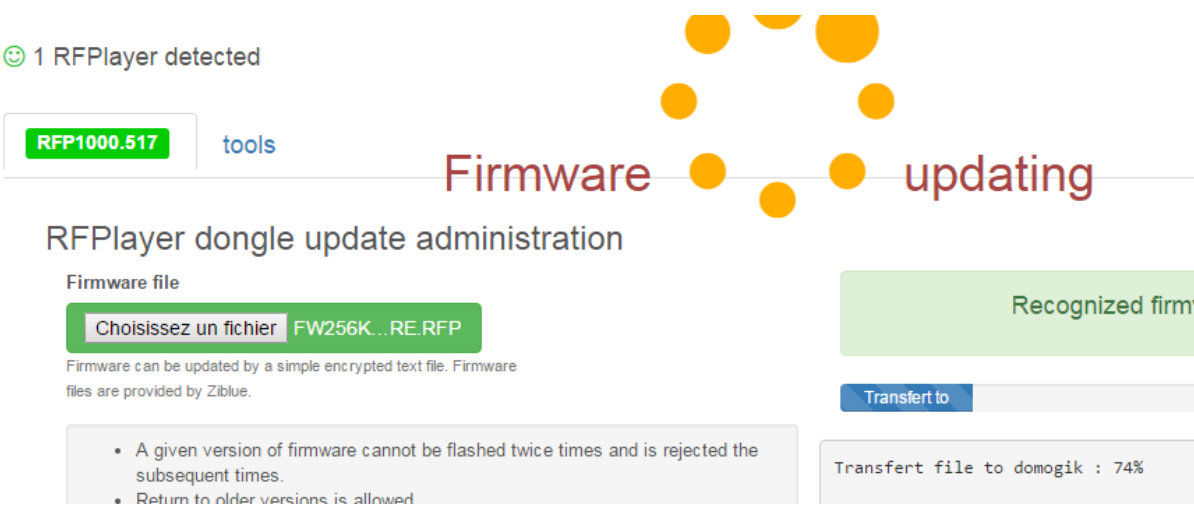

## Manager tools

<span id="page-16-0"></span>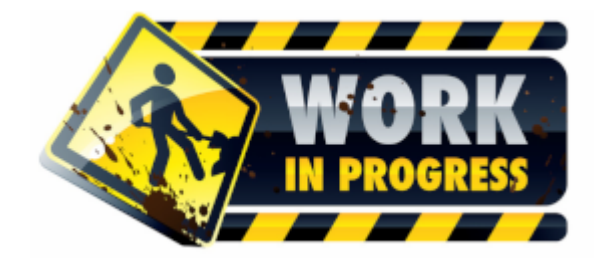

*Page to get log and others plugin manager info*

## Development informations

<span id="page-18-0"></span>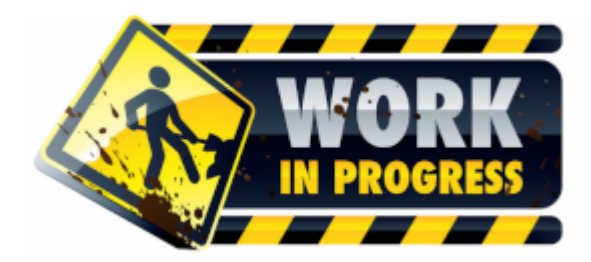

#### <span id="page-18-1"></span>**xPL messages**

No xPL message handle, use only 0MQ

## <span id="page-18-2"></span>**RFPlayer driver compatibility**

Plugin just need serial connection for working with RFPlayer dongle.

**Driver identification to UDEV Rules**

**InfoType structure**

## Changelog

## <span id="page-20-1"></span><span id="page-20-0"></span>**0.1.1 (22-04-2017)**

- Update udev rules 97-usbrfp1000.rules with ziblue dongle identification
- Add X10/CHACON/BLISS commands.
- Update doc.

## <span id="page-20-2"></span>**0.1.0 (12-04-2017)**

- domogik 0.5 compatibility
- Plugin creation